# **Mossbauer Data Access from Castor Server**

20170614 lzhu

### **1. Save your data from spectrometer PC to Castor Server:**

Castor server has been mounted in the hard drive of spectrometer PC. Open "**File Explorer**", you will see **castor** network drive:

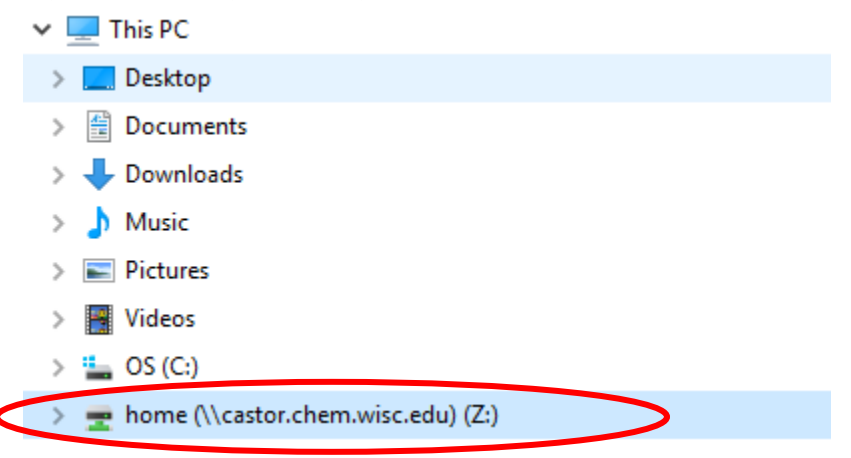

### You will see "**00\_mossbauer**" folder in the top list of different user folders

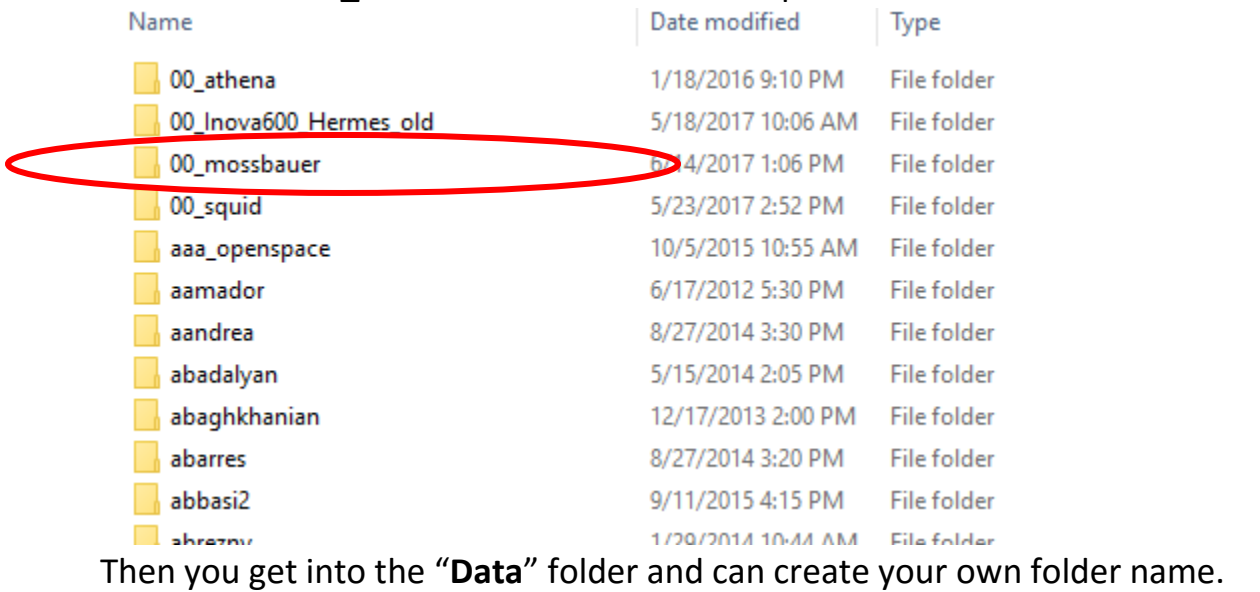

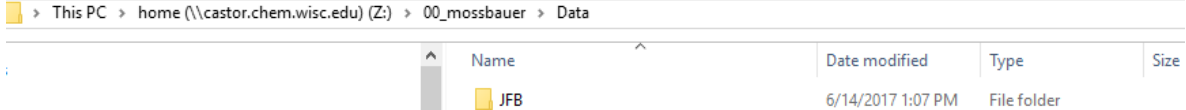

At last, you can copy your data files into your own folder. It is better to have sub-folders under your own folder so you can get your data files organized.

## **2. Download your data from Caster Server**

*You will have to download the data to your computer to process it, but this is a good habit to have.*

#### **To connect to castor, your computer must be on the Chemistry network** (on a wire; wireless is not sufficient), **or running WiscVPN.**

*If you are not on the Chemistry network or using ChemVPN or WiscVPN, castor will not allow a connection.*

You can mount Castor server on your PC:

### **A. Windows Mount:**

- 1. open **Windows Explorer** and click on Computer
- **2. Tools**  $\rightarrow$  **Map Network Drive**
- 3. NMR data:
	- *i)* enter: **\\castor.chem.wisc.edu\***mossbauer* **No more "https" or "~" here.**
	- **ii)** check: **Connect using different credentials**
	- iii) use your Chemistry ID *username* and *password* to connect (Currently the ID *username* is CHM\_DEPT\*username*): e.g., the user cgfry will use CHM\_DEPT\cgfry

Your Mossbauer data will be at */home/00\_mossbauer/Data/*

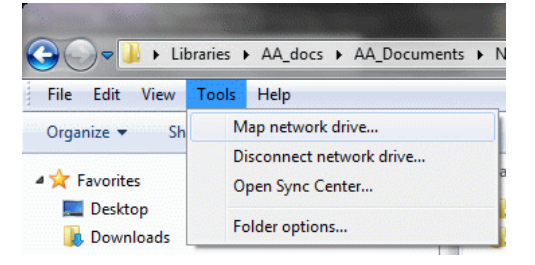

← C Map Network Drive

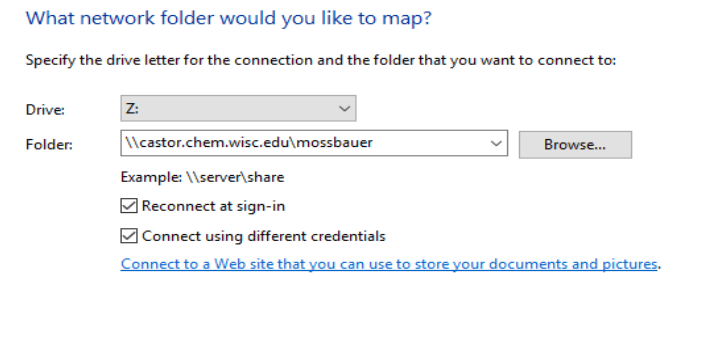

**B.** Castor can also be accessed using secure- (password encrypted) FTP, sFTP. **FileZilla, WinSCP** and SecureFX are good sFTP programs.

Finish Cancel

**1) Here is the example of using FileZilla (easy and quick!):**

FileZilla official website:<https://filezilla-project.org/>

| Host: sftp://castor.chem.                                                                                                    | <b>PJCXP&amp;SERFA</b><br>Usemame: Izhu                                      | Password: <b>*********</b>              |               | Port: 22 | Quickconnect                                        |                    |                                              |             |           |  |
|----------------------------------------------------------------------------------------------------|------------------------------------------------------------------------------|-----------------------------------------|---------------|----------|-----------------------------------------------------|--------------------|----------------------------------------------|-------------|-----------|--|
| <b>Steadta</b>                                                                                                    | Connected to castor.chem.wisc.edu                                            |                                         |               |          |                                                     |                    |                                              |             |           |  |
| Status:<br><b>Status:</b>                                                                                                    | Retrieving directory listing                                                 |                                         |               |          |                                                     |                    |                                              |             |           |  |
| Status:                                                                                                    | Listing directory /home/Izhu<br>Directory listing of "/home/lzhu" successful |                                         |               |          |                                                     |                    |                                              |             |           |  |
|                                                                                                    |                                                                              |                                         |               |          |                                                     |                    |                                              |             |           |  |
| Local site: C:\Users\Izhu\                                                                                                    |                                                                              |                                         |               |          | Remote site: /home/lzhu                             |                    |                                              |             |           |  |
| san5gbwin<br>由-                                                                                                    |                                                                              |                                         |               |          | $\Box$ ?                                            |                    |                                              |             |           |  |
|                                                                                                    | System Volume Information                                                    |                                         |               |          | a-7 home                                            |                    |                                              |             |           |  |
| <b>Users</b><br>ė.                                                                                                    |                                                                              |                                         |               |          | iii- Izhu                                           |                    |                                              |             |           |  |
| 由                                                                                                    | All Users<br>Default                                                         |                                         |               |          |                                                     |                    | <b>Remote folder</b>                         |             |           |  |
| 由                                                                                                    | Default User                                                                 |                                         |               |          |                                                     |                    |                                              |             |           |  |
| Izhu<br>a<br>由                                                                                                    |                                                                              | <b>Local folder</b>                     |               |          |                                                     |                    |                                              |             |           |  |
| 南                                                                                                    | Public-                                                                      |                                         |               |          |                                                     |                    |                                              |             |           |  |
| 由                                                                                                    | <b>UW Bruker Library</b>                                                     |                                         |               |          |                                                     |                    | (In Castor Server)                           |             |           |  |
| Windows.<br>由                                                                                                    |                                                                              |                                         |               |          |                                                     |                    |                                              |             |           |  |
|                                                                                                    |                                                                              |                                         |               |          |                                                     |                    |                                              |             |           |  |
| Q: (\\castor.<br>÷<br>审                                                                                                    | her                                                                          | <b>AMYOUr PC</b>                        |               |          |                                                     |                    |                                              |             |           |  |
|                                                                                                    | Filesize Filetype                                                            | Last modified                           |               |          | Filename                                            | Filesize Filetype  | Last modified                                | Permissions | Owner/Gro |  |
|                                                                                                    |                                                                              |                                         |               |          |                                                     |                    |                                              |             |           |  |
|                                                                                                    | <b>File folder</b>                                                           | 5/17/2016 10:53:33                      |               |          | .Trash-Iz                                           | <b>File folder</b> | 9/19/2014 2:14: drwx------                   |             | Izhu Doma |  |
|                                                                                                    | <b>File folder</b>                                                           | 5/3/2016 4:32:32 PM                     |               |          | Inova600                                            | <b>File folder</b> | 5/3/2016 3:41:4 drwxr-xr-x                   |             | Izhu Doma |  |
|                                                                                                    | <b>File folder</b>                                                           | 5/19/2016 5:03:44                       |               |          | public h                                            | <b>File folder</b> | 2/17/2016 4:50: drwxr-xr-x                   |             | Izhu root |  |
|                                                                                                    | <b>File folder</b>                                                           | 3/9/2016 12:39:31                       |               |          | DS Sto                                              | 4.096 DS STORE     | 7/15/2016 1:55: - rw -------                 |             | Izhu Doma |  |
|                                                                                                    | <b>File folder</b>                                                           |                                         |               |          | .bash hi                                            | 878 BASH HIS       | 7/6/2016 11:08: - rw -------                 |             | Izhu Doma |  |
|                                                                                                    | <b>File folder</b>                                                           | 3/9/2016 12:18:03                       |               |          | .DS Store                                           |                    | 6.148 DS STORE  7/15/2016 1:55: - rw-------- |             | Izhu Doma |  |
|                                                                                                    | <b>File folder</b>                                                           | 7/14/2016 10:30:30                      |               |          |                                                     |                    |                                              |             |           |  |
|                                                                                                    | <b>File folder</b>                                                           |                                         |               |          |                                                     |                    |                                              |             |           |  |
|                                                                                                    | System Folder                                                                | 7/15/2016 3:18:29<br>7/14/2016 10:30:30 |               |          |                                                     |                    |                                              |             |           |  |
|                                                                                                    | System Folder<br>System Folder                                               | 7/15/2016 12:58:22                      |               |          |                                                     |                    |                                              |             |           |  |
|                                                                                                    | <b>File folder</b>                                                           | 7/14/2016 10:30:30                      |               |          |                                                     |                    |                                              |             |           |  |
|                                                                                                    | <b>File folder</b>                                                           | 7/15/2016 8:25:17                       |               |          |                                                     |                    |                                              |             |           |  |
|                                                                                                    | <b>File folder</b>                                                           | 7/14/2016 10:30:31                      |               |          |                                                     |                    |                                              |             |           |  |
|                                                                                                    | 7 files and 32 directories. Total size: 5.697.556 bytes                      |                                         |               |          | 3 files and 3 directories. Total size: 11.122 bytes |                    |                                              |             |           |  |
|                                                                                                    |                                                                              |                                         |               |          |                                                     |                    |                                              |             |           |  |
|                                                                                                    | Direction Remote file                                                        |                                         | Size Priority | Status   |                                                     |                    |                                              |             |           |  |
| Filename<br>android<br>oracle jre usage<br>.topspin-LZHU-<br>AppData<br><b>Application Data</b><br><b>Box Sync</b><br><b>1</b> <sup>-</sup> Contacts<br>Cookies<br>Desktop<br><b>Documents</b><br>Downloads<br>Favorites<br>IntelGraphicsPro<br>Links<br>Server/Local file |                                                                              |                                         |               |          |                                                     |                    |                                              |             |           |  |
|                                                                                                    |                                                                              |                                         |               |          |                                                     |                    |                                              |             |           |  |

How to Connect (See the top red box area):

 $\times$ 

Type "castor.chem.wisc.edu" in **Host**; Use your Chemistry ID *username* and *password* to connect; Type "22" in **Port**.

Click "**home**" in the remote folder

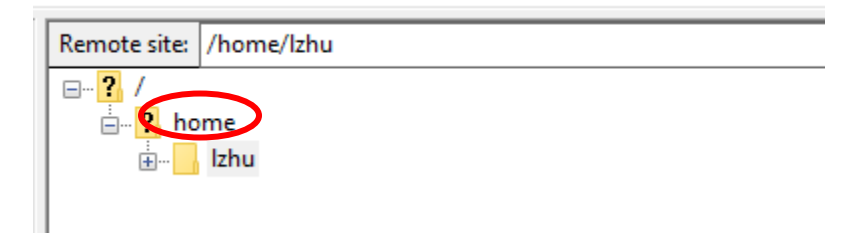

Find the "**00\_mossbauer**" folder and download your data files.

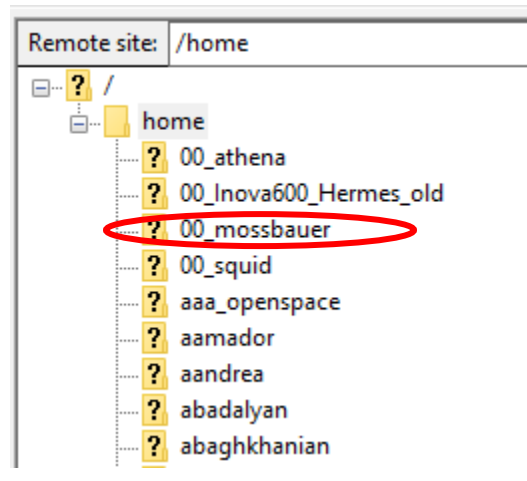

Right click to choose "**Download**"

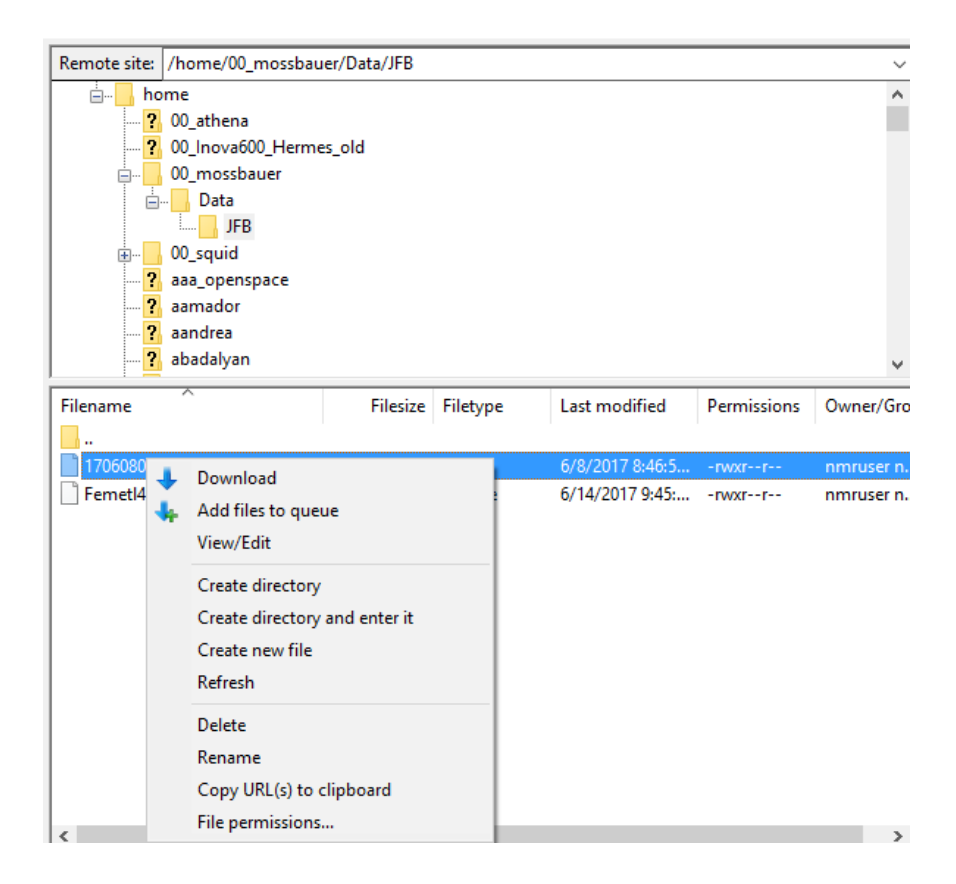

**2) Here is another example: How to use WinSCP to download** (Official Website: *https://winscp.net/eng/download.php*):

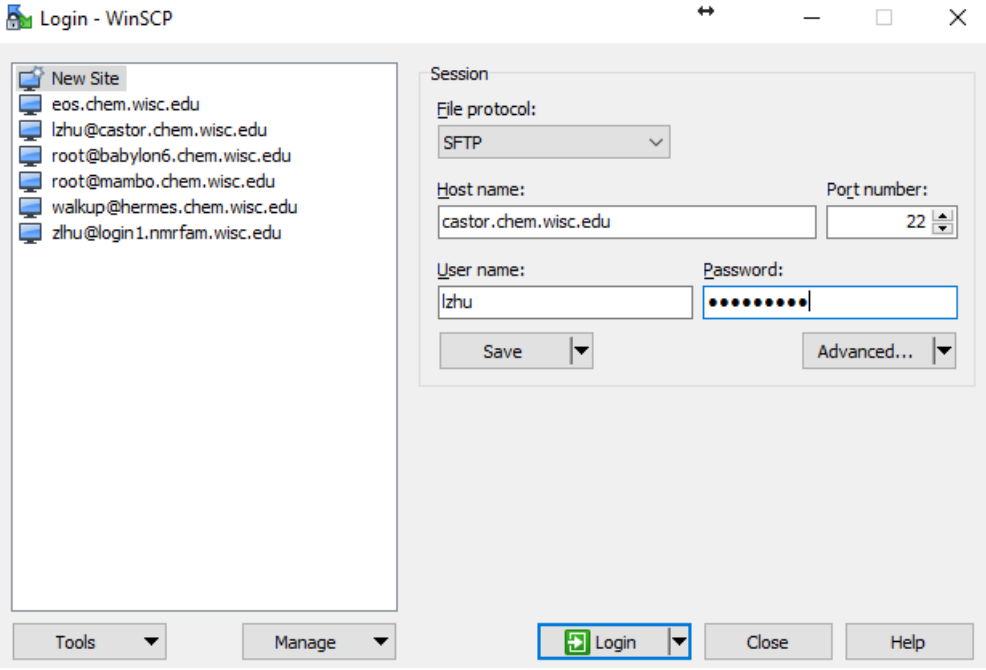

Type "castor.chem.wisc.edu" in **Host name**; Use your Chemistry ID *username* and *password* to connect; Type "22" in **Port**.

Click "**home**" in the remote part to get into "**home folder**" in Caster server; Or you can use "**Up Arrow"** to get into "**home folder"**

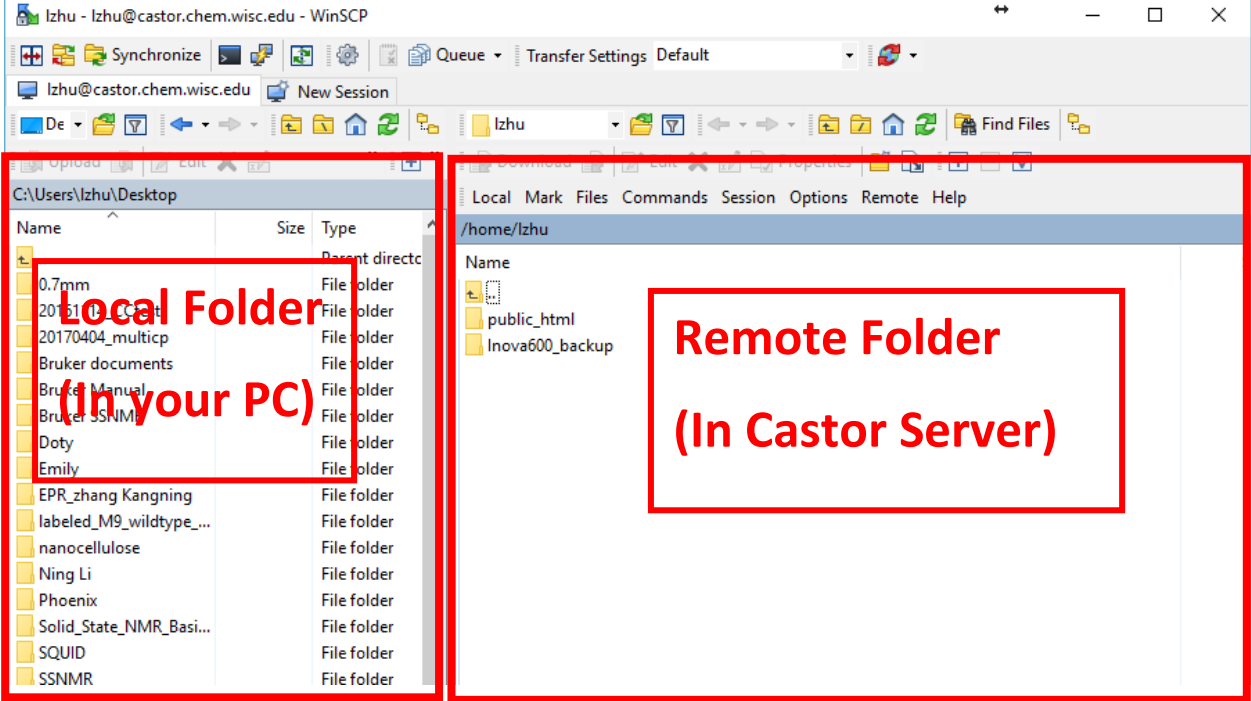

Then you will be able to find the "**00\_mossbauer**" folder to download your data files.

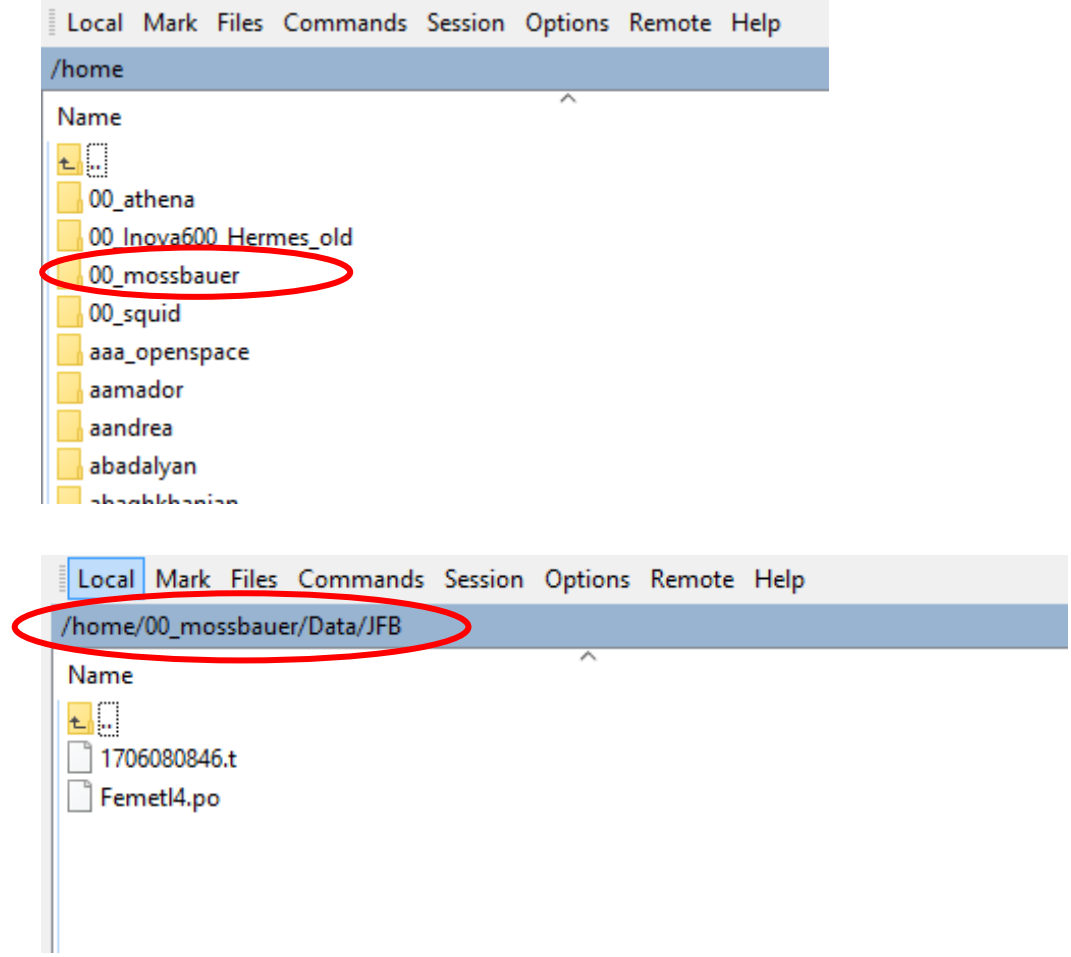

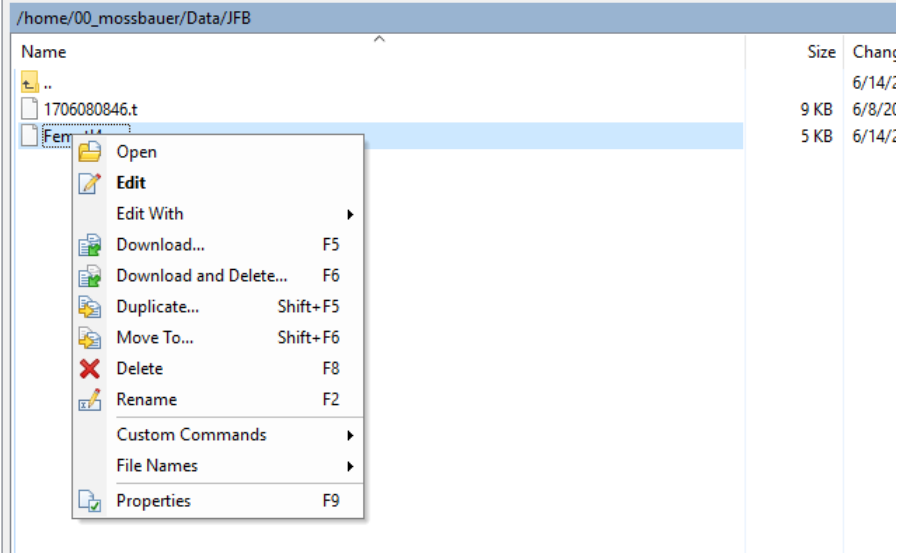